# **Modem ADSL2+ Wi-Fi N Guida di installazione**

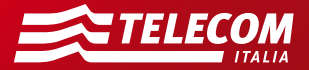

# Contenuto della confezione

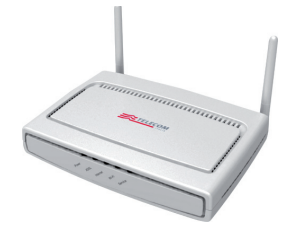

Modem ADSL2+ Wi-Fi N 1 Cavo telefonico

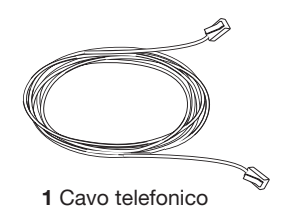

1 Cavo Ethernet 1 Alimentatore

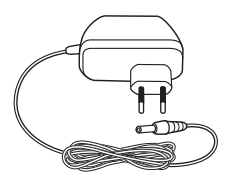

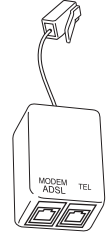

1 Filtro ADSL PLUS RJ

# Collegamento alla rete telefonica

- a. Scollega il telefono eventualmente presente dalla presa a muro a cui vuoi collegare il modem. Se possiedi già un altro modem, scollegalo ed utilizza esclusivamente il nuovo modem.
- b. Collega il filtro ADSL PLUS (fornito nella confezione del modem) alla presa telefonica a muro. Nel caso di presa a muro di tipo tripolare, utilizza un comune adattatore per collegare il filtro ADSL alla presa
- c. Inserisci un'estremità del cavo telefonico nero (fornito nella confezione del modem) alla porta "ADSL" del modem (porta di colore grigio).
- d. Inserisci l'altra estremità alla presa "MODEM" del filtro ADSL PLUS (lasciando libera la presa "TEL").

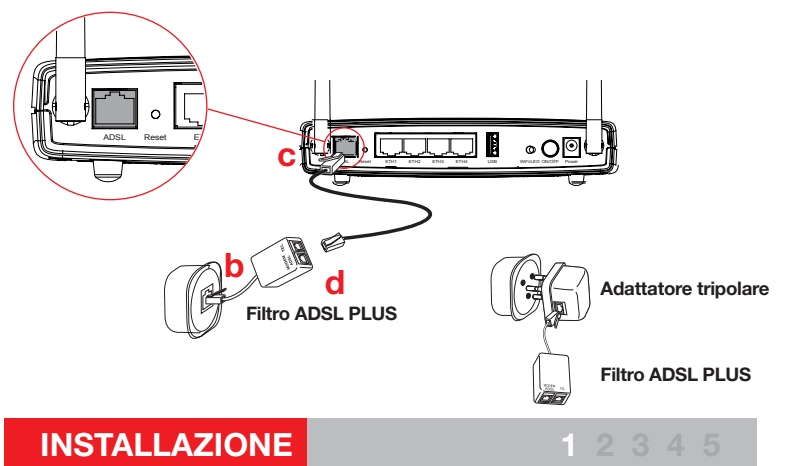

# Alimentazione del Modem

- **a.** Inserisci la spina dell'alimentatore nella presa elettrica a muro.
- b. Inserisci lo spinotto di alimentazione nella presa "Power" del Modem.

2

c. Premi l'interruttore di accensione "ON/OFF" del Modem.

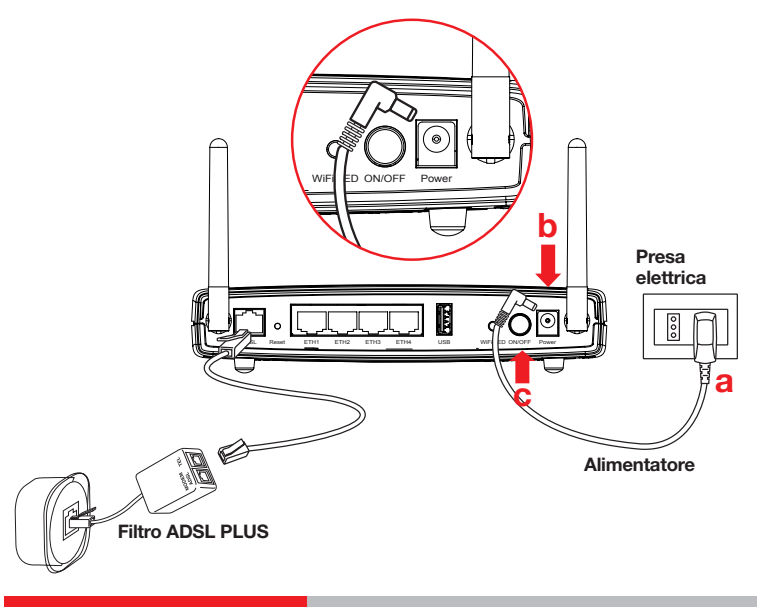

#### INSTALLAZIONE | 12345

# Attivazione del Modem

- **a.** All'accensione del modem il LED "Power" diventa verde fisso.
- **b.** Il LED "ADSL" inizia a lampeggiare. Quando il LED "ADSL" diventa verde fisso è possibile operare su Internet.

3

c. Se hai sottoscritto un profilo ADSL flat (tariffazione indipendente dalla durata di navigazione) o dei servizi aggiuntivi (ad es. IPTV) è necessario che anche il led "Service" diventi verde fisso. L'operazione può richiedere alcuni minuti.

Non scollegare il modem dalla presa di alimentazione elettrica o dalla presa telefonica durante la fase di attivazione.

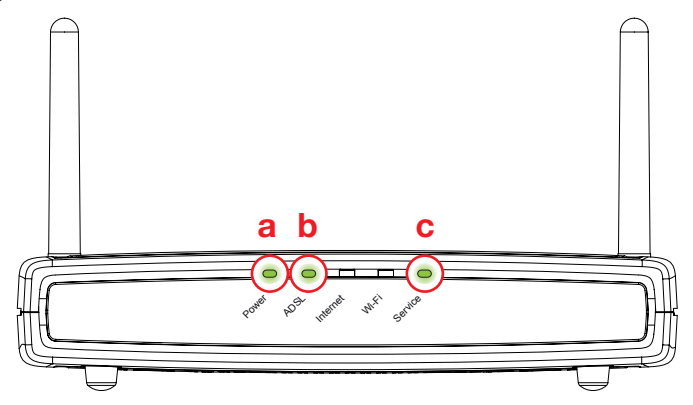

INSTALLAZIONE 1 2 3 4 5

# Collegamento dei telefoni

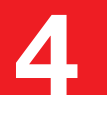

Inserisci un filtro ADSL PLUS su tutte le prese telefoniche dove è presente un telefono.

- **a.** Inserisci il filtro ADSL PLUS sulla presa telefonica (in caso di presa di tipo "tripolare" utilizza un comune adattatore).
- b. Inserisci l'estremità libera del cavo telefonico alla porta del filtro contrassegnata dall'etichetta "TEL" (vedi figura in basso).

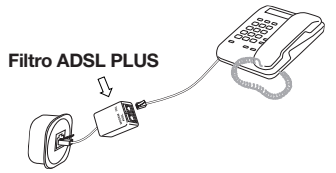

È possibile collegare un telefono alla presa telefonica utilizzata dal modem inserendo l'estremità libera del cavo telefonico nella presa "TEL" del filtro ADSL PLUS (la presa "MODEM" del filtro ADSL PLUS è già occupata dal cavo del modem).

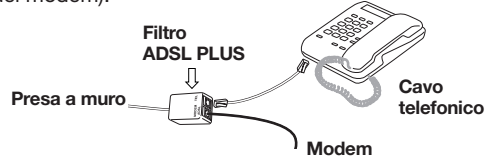

È possibile acquistare ulteriori filtri ADSL PLUS presso i punti vendita Telecom Italia oppure sul sito www.187.it.

### INSTALLAZIONE **1 2 3 4**

5

Dopo aver concluso le operazioni di collegamento ed attivazione del modem (passi n. 1, 2 e 3) prosegui con il collegamento del PC utilizzando il CD autoinstallante contenuto nella confezione:

- **a.** Inserisci il CD nel lettore del computer e attendi la visualizzazione del menu principale. Alcuni Sistemi Operativi potrebbero richiedere una conferma per l'esecuzione del programma.
- b. Clicca sulla voce "Clienti Privati" o "Clienti Business" a seconda del tipo di contratto sottoscritto.
- C. Clicca sulla voce "Collegamento Computer" per collegare e configurare il computer.
- d. Quindi, se desideri collegare alla porta USB del modem un disco USB o una stampante USB in modo che questi siano accessibili da tutti i computer collegati al modem, clicca su "Collegamento dischi e stampanti"

Se non puoi utilizzare il CD, ma sei un cliente esperto, puoi comunque collegare il computer collegandolo al modem con il cavo Ethernet o in modalità Wi-Fi.

Per utilizzare i servizi Internet ed i servizi Telecom Italia su linea ADSL, mantieni il modem sempre acceso e collegato.

Per ulteriori informazioni consulta il manuale presente nel CD o visita il portale di Assistenza http://assistenzatecnica.telecomitalia.it

### INSTALLAZIONE 12345

# Pannello frontale

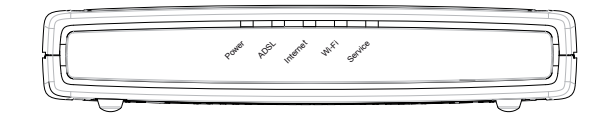

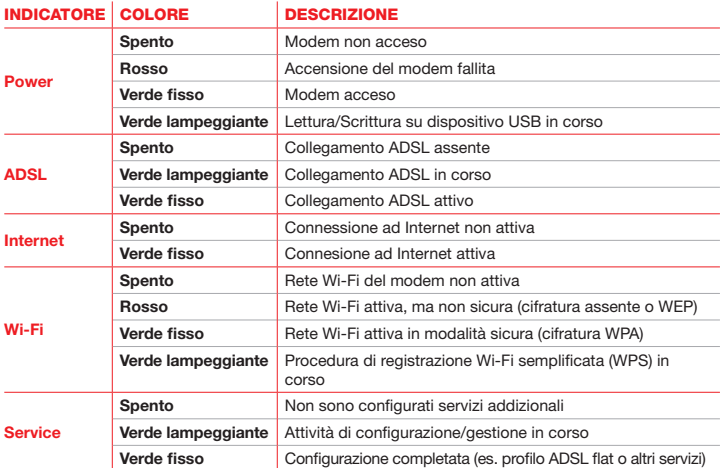

Il modem dispone di uno stato di risparmio energetico che comporta lo spegnimento dei LED durante il normale funzionamento. Per attivare la funzionalità o per ulteriori informazioni sui LED consulta il manuale del prodotto all'interno del CD.

# Pannello posteriore

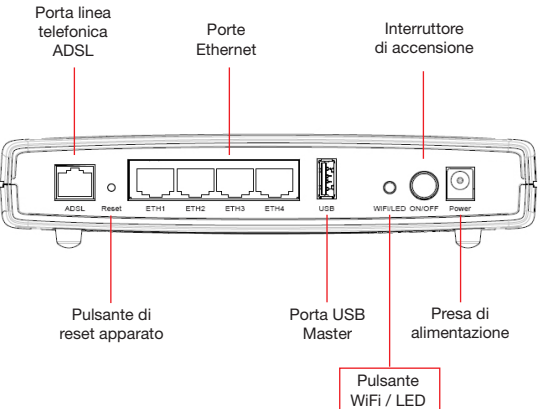

Il pulsante "WiFi/LED" ha le funzionalità di:

- attivazione/disattivazione della rete Wi-Fi
- riaccensione dei led spenti per risparmio energetico (se attivo)
- avvio della procedura di registrazione semplificata di terminali Wi-Fi (WPS)

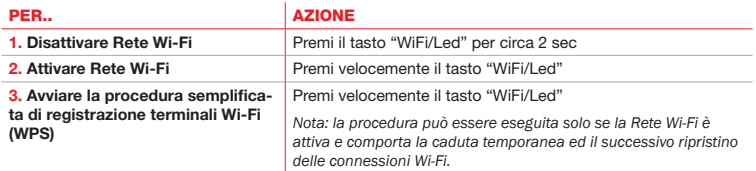

# Informazioni sulla rete Wi-Fi

È possibile collegare al modem computer e dispositivi in modalità wireless Wi-Fi ("senza fili"). Per far questo ricorda che:

- La tua Rete Wi-Fi (SSID) è identificata da un nome; la chiave WPA (o in alternativa WEP) è la chiave di cifratura univoca che garantisce la sicurezza dei collegamenti Wi-Fi con il tuo modem.
- La prima volta che colleghi il computer in Wi-Fi dovrai inserire questi valori caratteristici del modem: i dati sono riportati su un'etichetta removibile collocata sotto il modem.

Per aumentare la sicurezza della tua rete Wi-Fi cambia periodicamente la chiave di cifratura nelle pagine di configurazione del modem e successivamente sui terminali Wi-Fi collegati. Puoi annotare la nuova chiave nello spazio sottostante.

- Note: Inserisci nei dispositivi la chiave WPA o WEP senza caratteri maiuscoli o spazi, prestando attenzione a non confondere la lettera "o" con il numero zero "0".
- Il modem è inizialmente configurato con la chiave WPA: qualora uno dei terminali Wi-Fi da collegare non supporti tale chiave, è necessario configurare una modalità alternativa seguendo le istruzioni presenti nel CD autoinstallante.

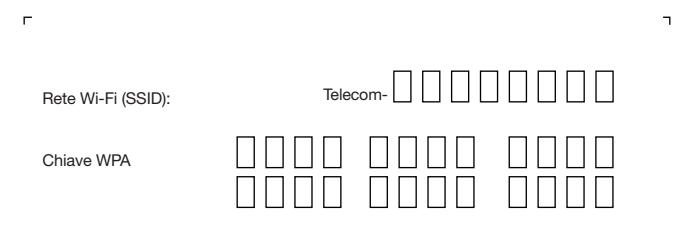

QA-0910

 $+$ 

**http://assistenzatecnica.telecomitalia.it Portale Assistenza**

**187 Servizio Clienti Telecom Italia**

**191 Servizio Clienti Business Telecom Italia**